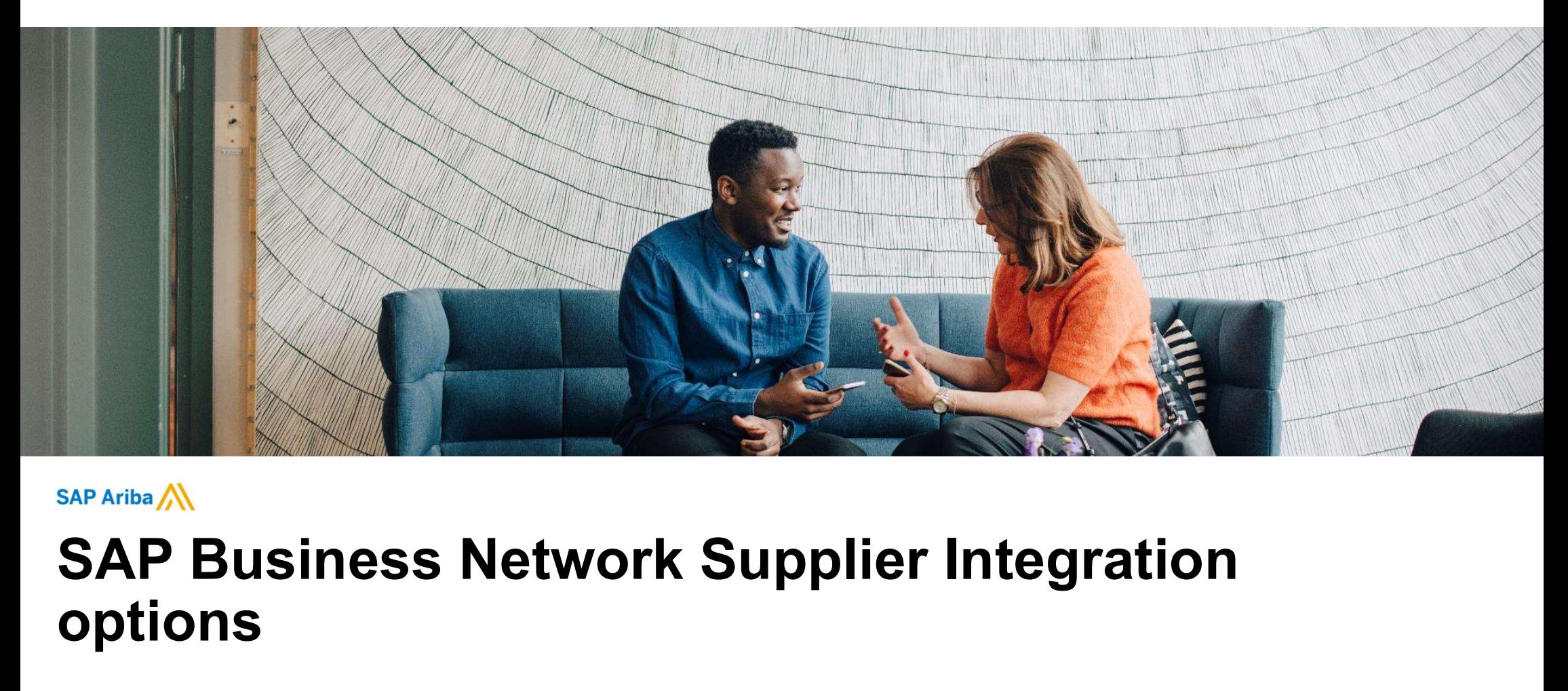

# options

PUBLIC **Extending the Contract of Contract Contract Contract Contract Contract Contract Contract Contract Contract Contract Contract Contract Contract Contract Contract Contract Contract Contract Contract Contract Contract** 

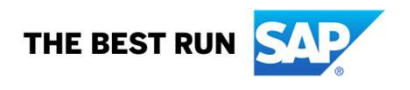

#### Agenda

- ◆ What is integration?
- **♦ What are the added values?**
- Technical options to integrate
- **❖** Supplier integration methodology

# What is integration?

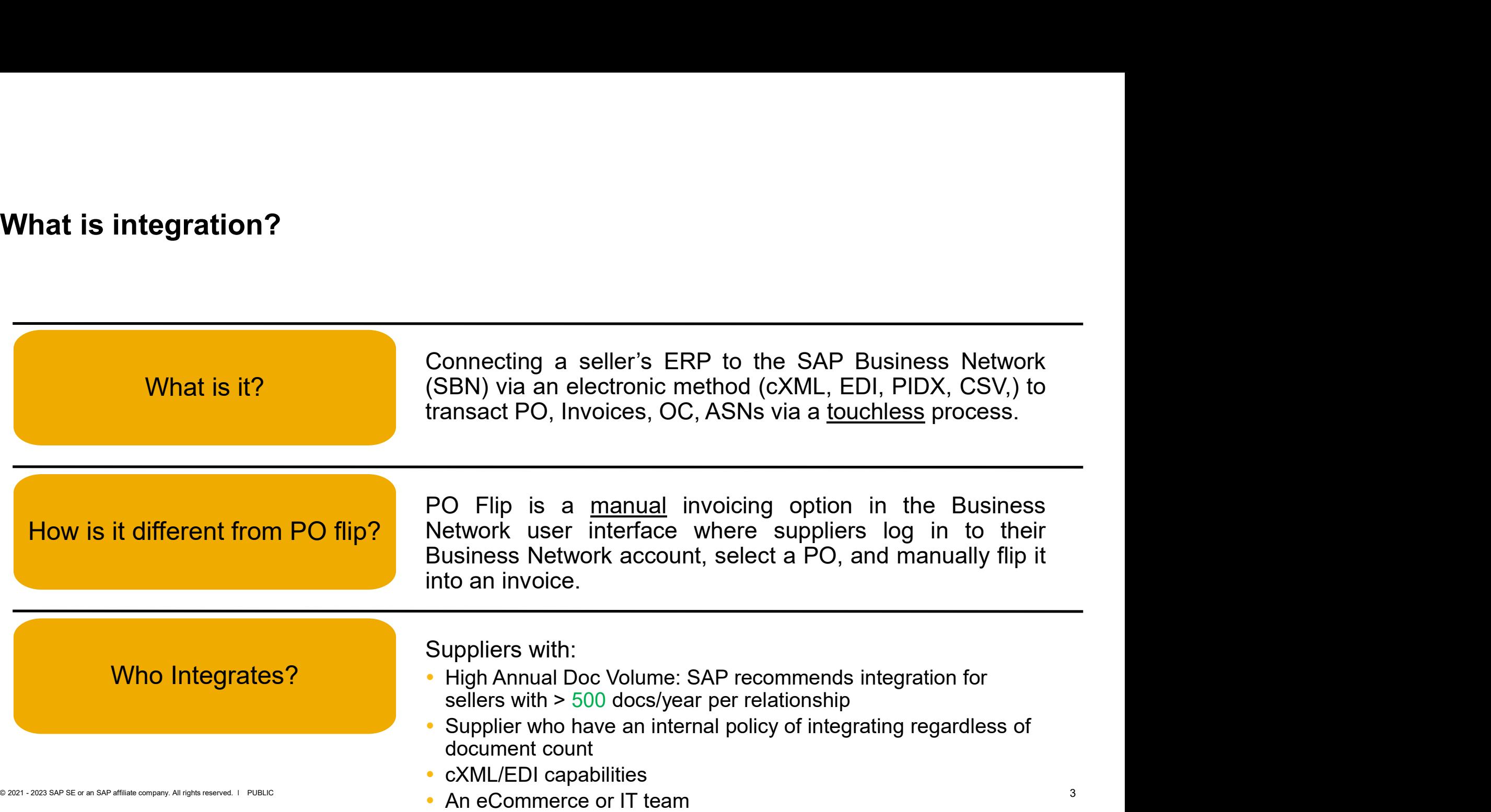

#### Integration Value and Benefits

Integration means that more activities happen behind the scenes, there is less chance for errors, transactions occur faster, and fewer people are required for tactical processes. **egration Value and Benefits**<br>
tegration means that more activities happen behind the scenes, there is less chance for<br>
rors, transactions occur faster, and fewer people are required for tactical processes.<br> **Reduces Procu egration Value and Benefits**<br>
tegration means that more activities happen behind the scenes, there is less chrors, transactions occur faster, and fewer people are required for tactical proces<br>
• Faster processing of docum **egration Value and Benefits**<br>
tegration means that more activities happen behind the scenes, there is let<br>
rors, transactions occur faster, and fewer people are required for tactical p<br> **Reduces Procure-to Pay cycle time** tegration variate and Defficients<br>tegration means that more activities happen behind the scenes, there is less ch<br>rors, transactions occur faster, and fewer people are required for tactical proces<br>**Reduces Procure-to Pay c** tegration means that more activities happen behind the scenes, there is less chance for<br>rors, transactions occur faster, and fewer people are required for tactical processes.<br> **Reduces Procure-to Pay cycle time**<br>
• Taster

#### 1. Reduces Procure-to Pay cycle time

- 
- 75% order processing productivity gains via Integration
- Minimize delays in securing payment

#### 2. Increased transaction accuracy

- 
- 

#### 3. Efficient management of business transactions

- 
- 

#### 4. Improve customer retention

#### SAP Ariba Cloud Integration Strategy and Vision

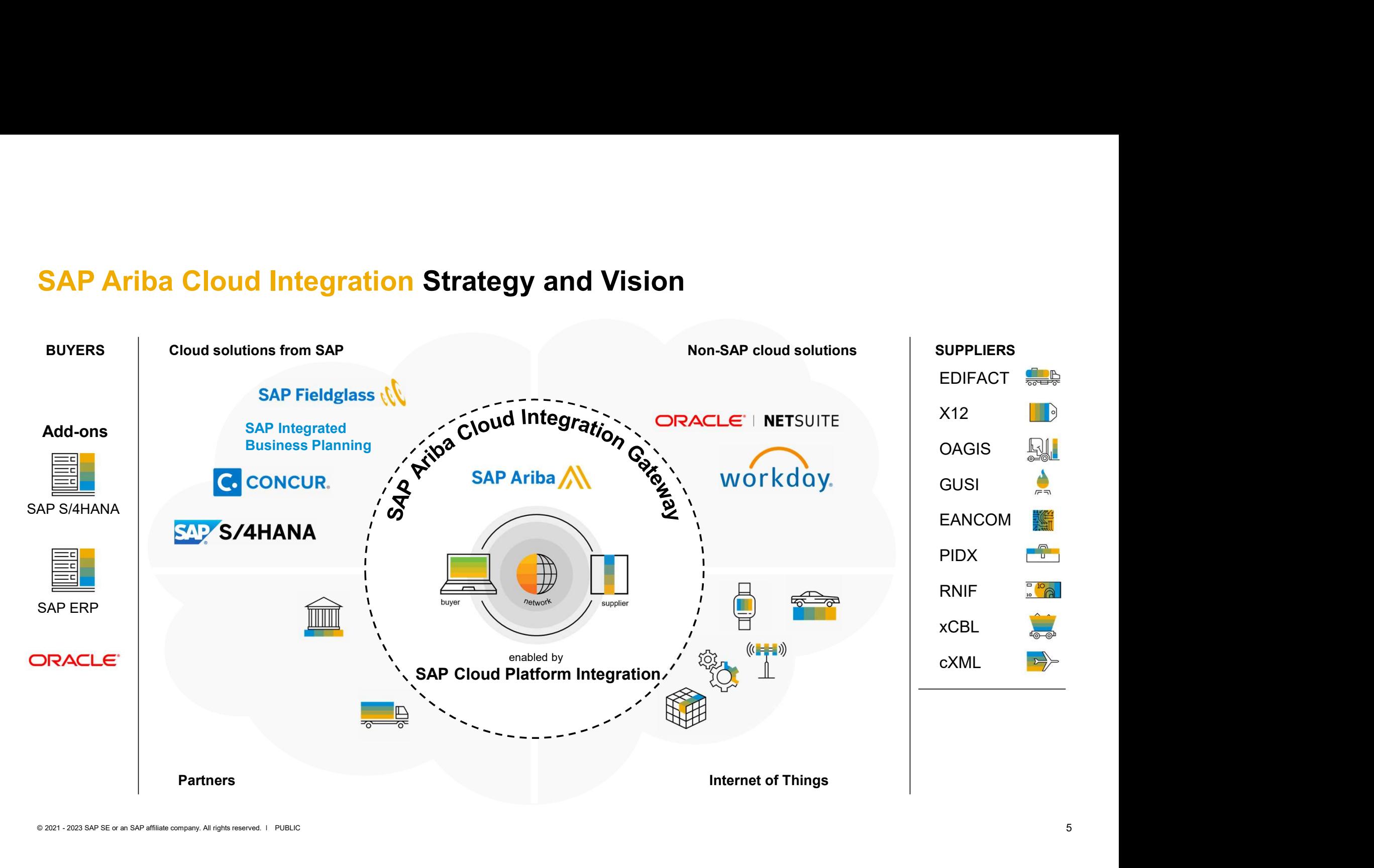

# **Integration Methods**

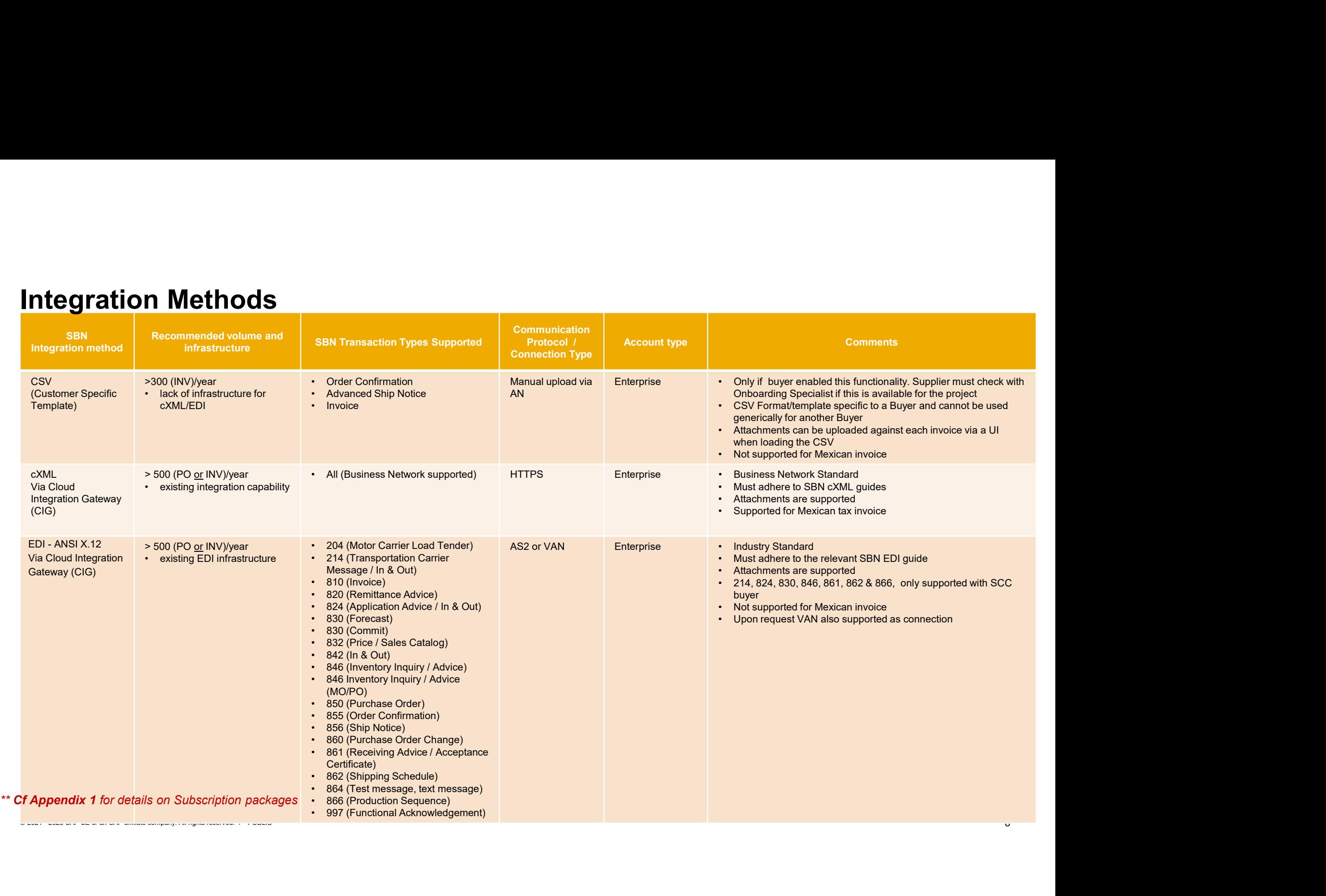

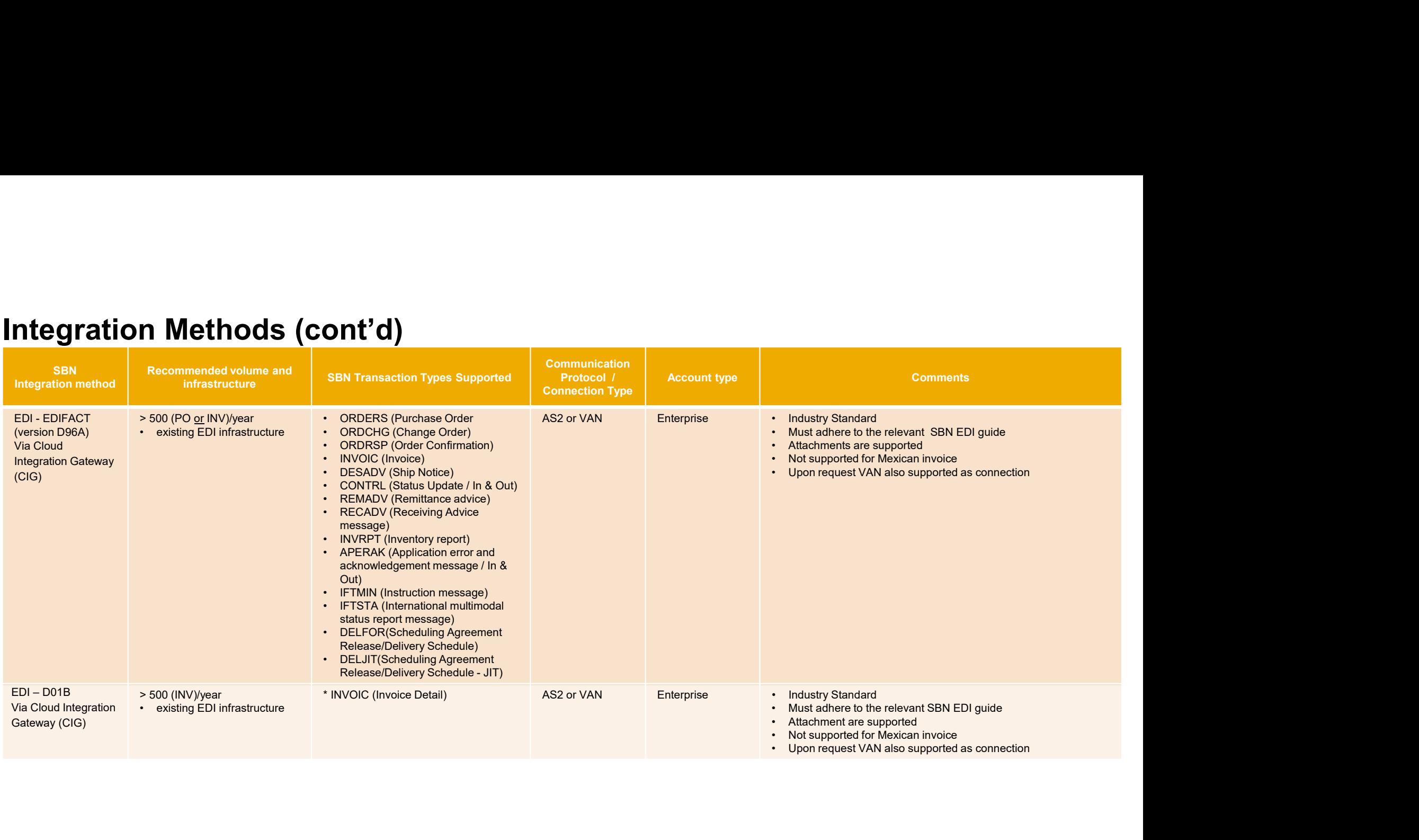

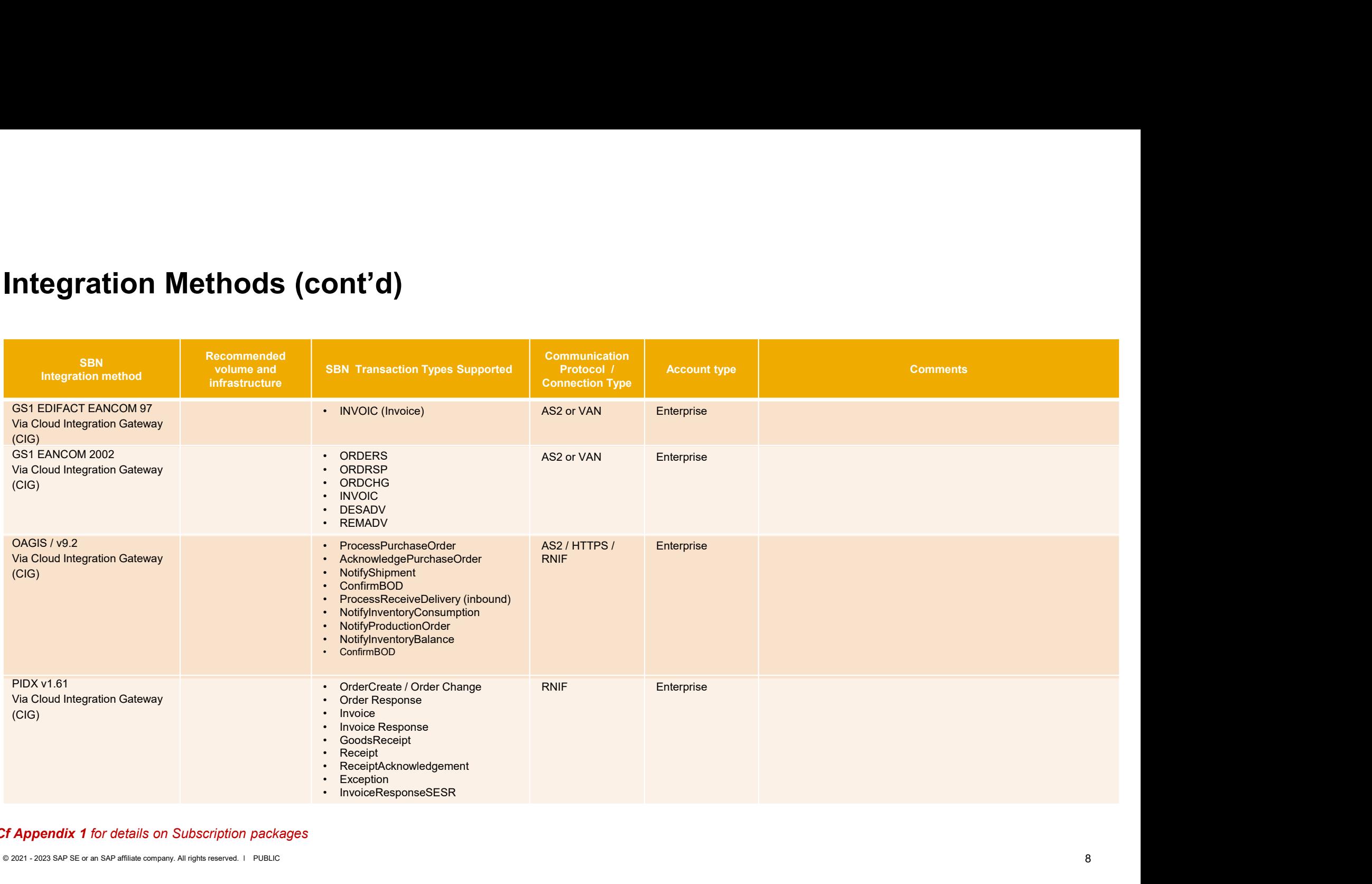

#### \*\* Cf Appendix 1 for details on Subscription packages

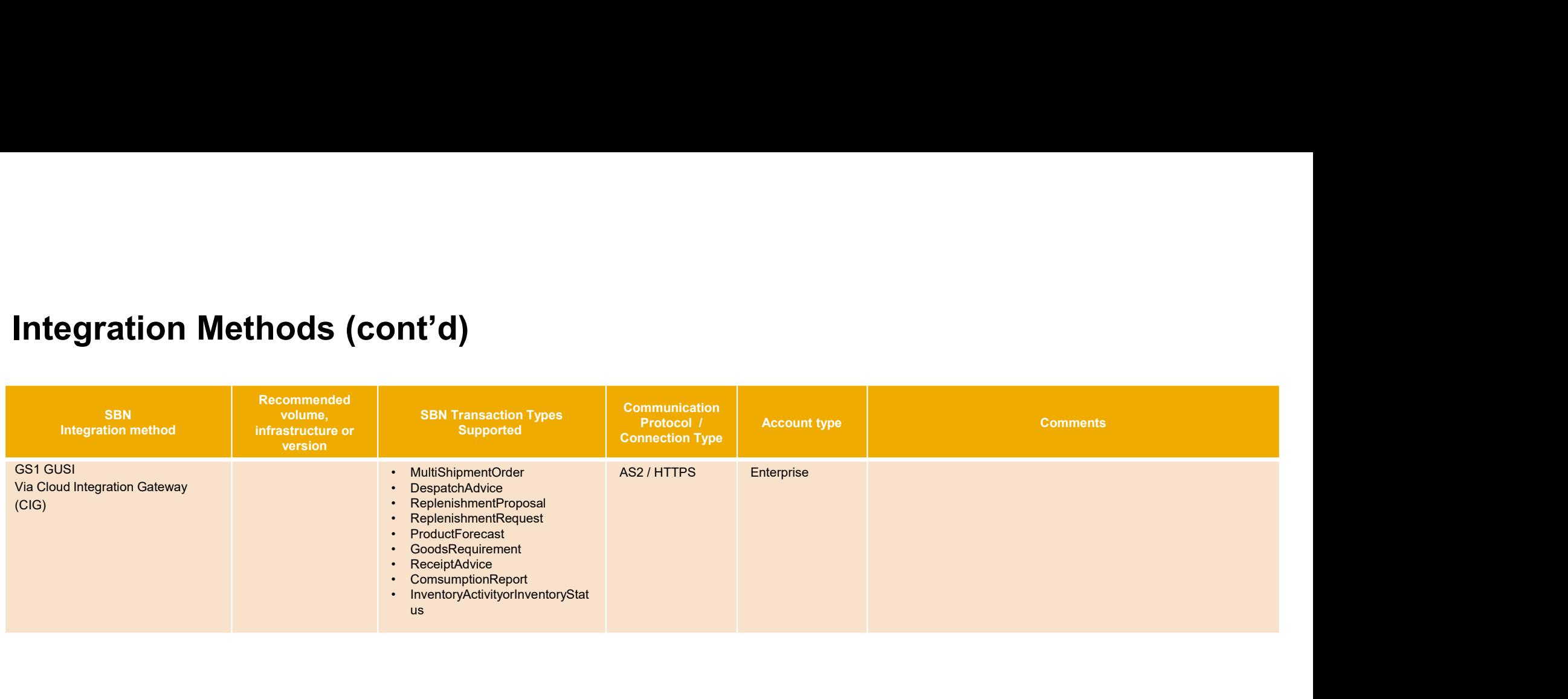

#### \*\* Cf Appendix 1 for details on Subscription packages

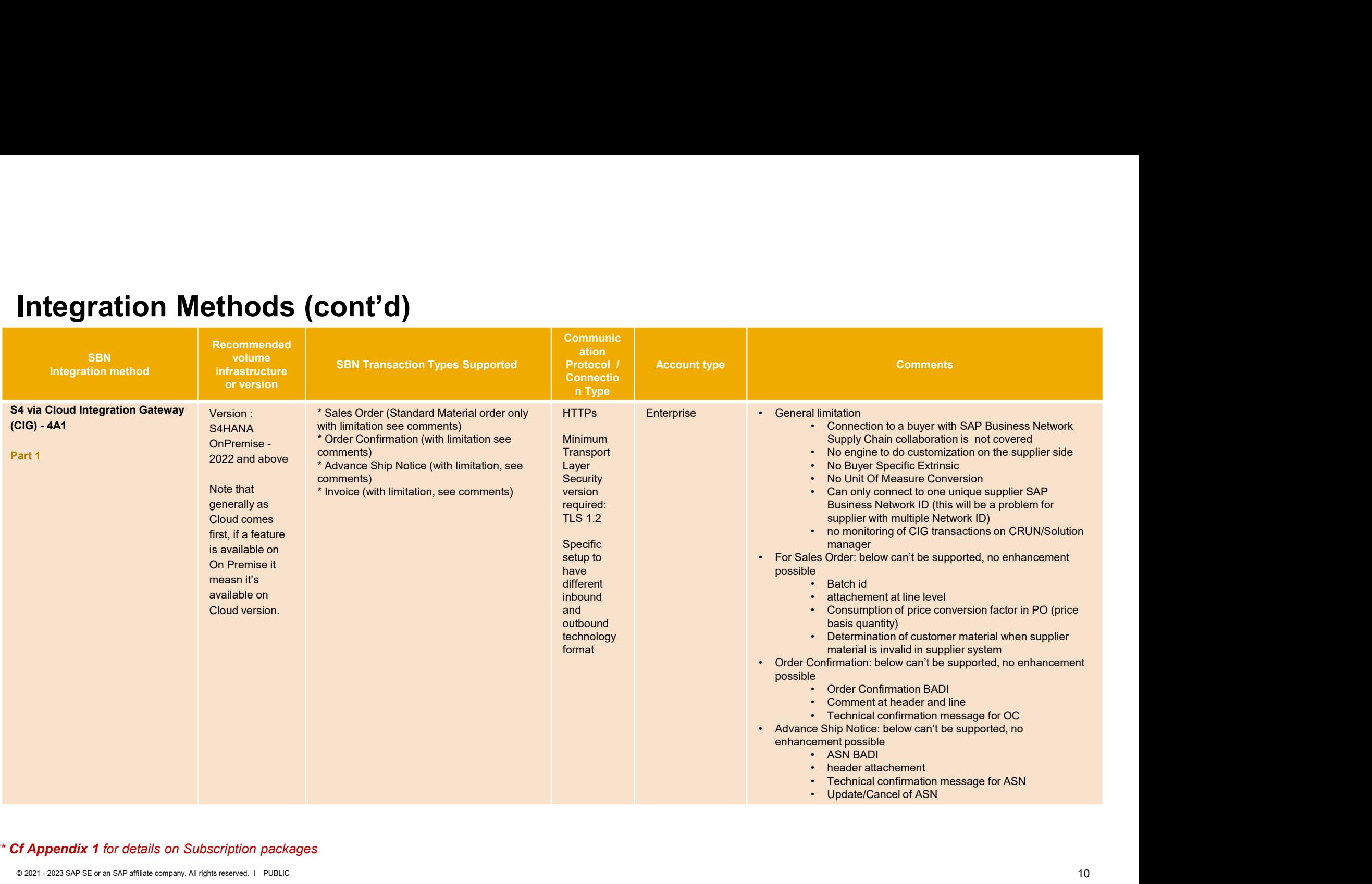

#### \*\* Cf Appendix 1 for details on Subscription packages

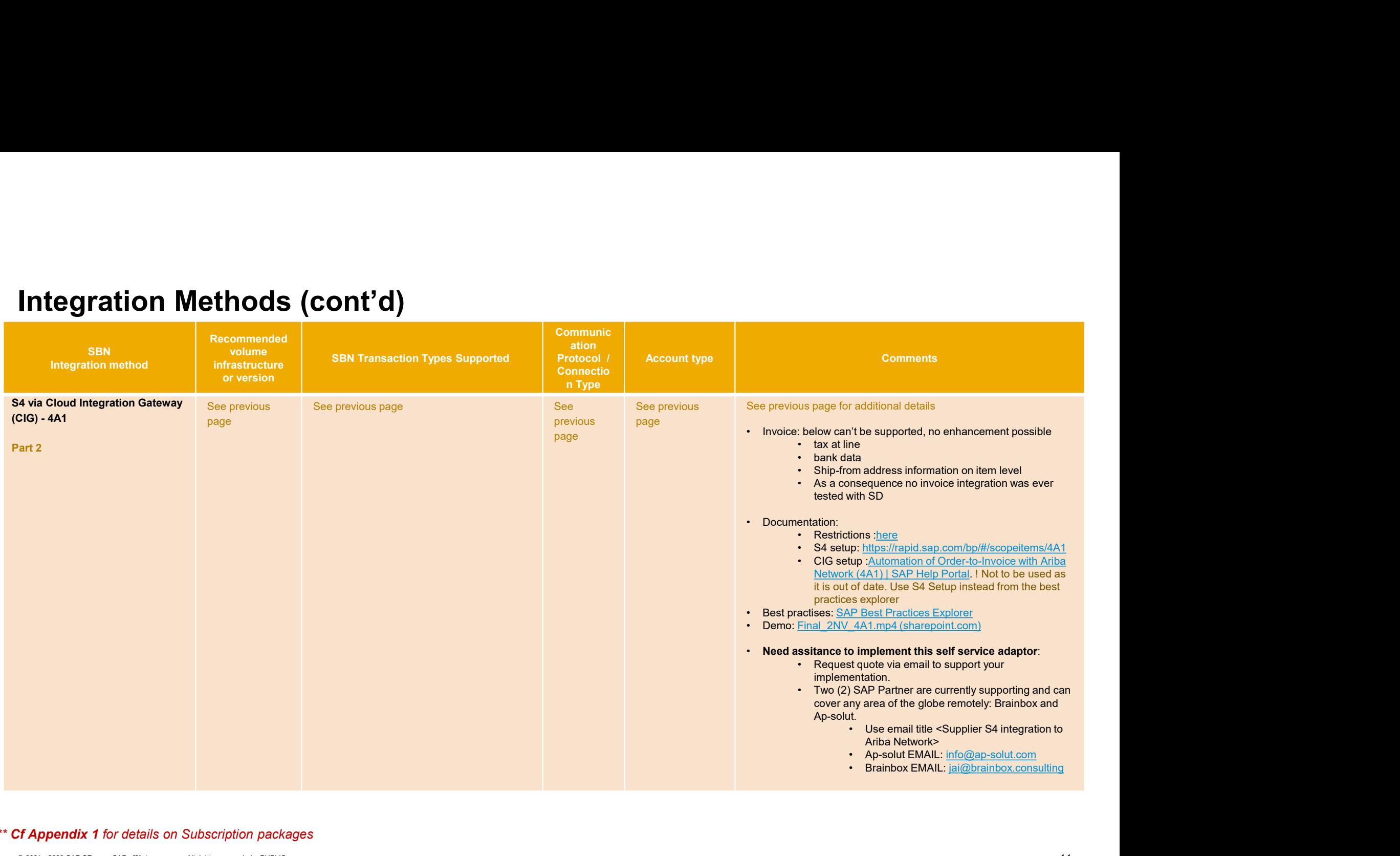

#### \*\* Cf Appendix 1 for details on Subscription packages

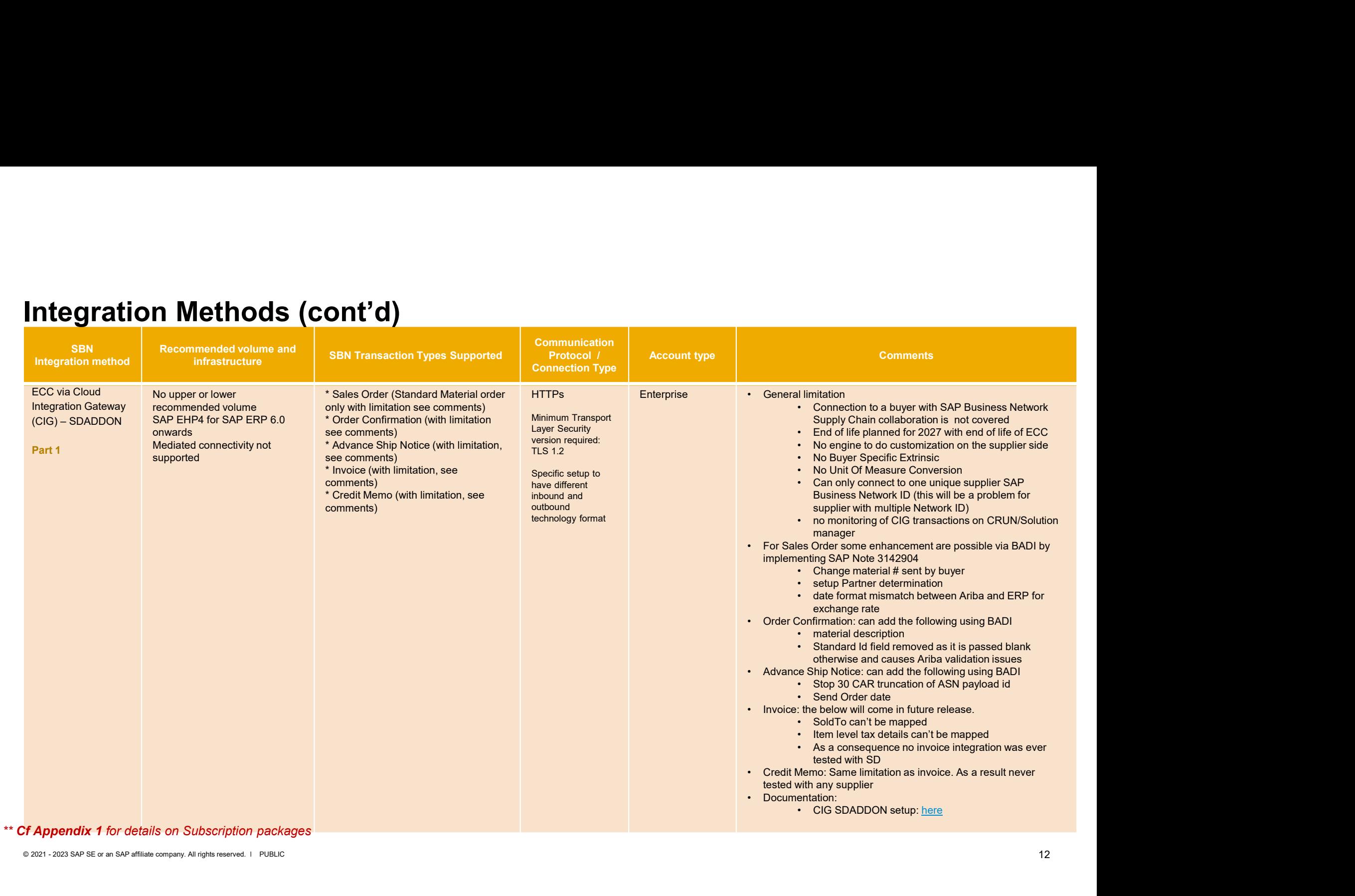

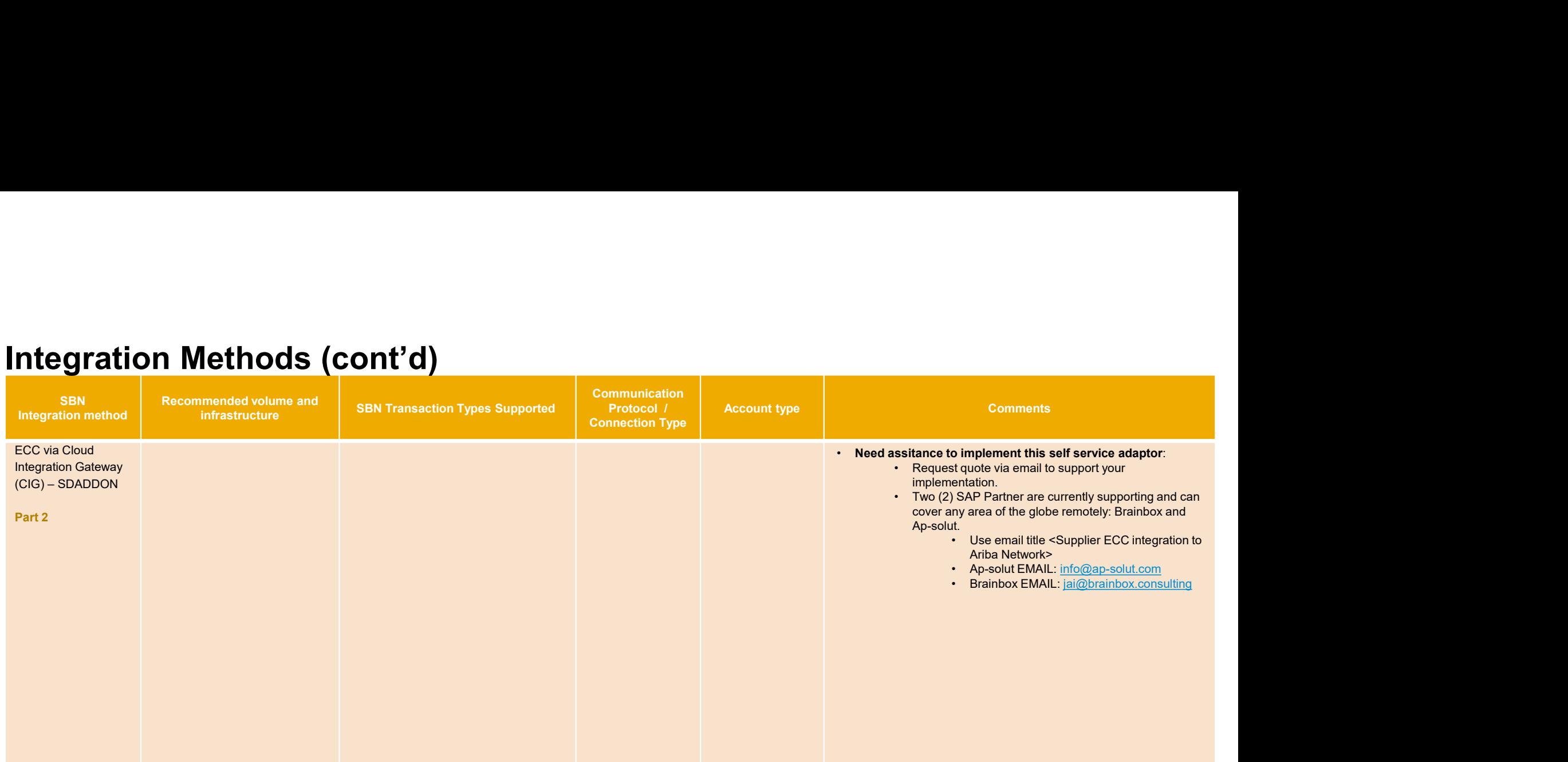

#### \*\* Cf Appendix 1 for details on Subscription packages

#### HTTPS Connection

#### What is an HTTPS connection?

- SAP Business Network (SBN) is a service available on the public Internet. All cXML documents it receives or sends travel on the Internet. To ensure secure document transmission through the Internet, SBN requires all incoming and outgoing connections to be established through HTTPS.
- HTTPS connections allow web servers and clients to encrypt cXML documents for safe transmission over the Internet.
- SBN does not initiate or accept plain HTTP connection requests. Therefore, buying organizations, cXML-enabled suppliers, and service providers must support HTTPS.
- HTTPS relies on encryption provided by a cryptographic protocol called Transport Layer Security (TLS). TLS adds crypto-logical enhancements to TCP/IP (Transmission Control Protocol/Internet Protocol), the communications protocol of the Internet. To receive cXML documents from SBN, nat is an HTTPS connection?<br>
SAP Business Network (SBN) is a service available on the public Internet. All cXML documents it<br>
receives or sends travel on the Internet. To ensure secure document transmission through HTTPS.<br> connection requests and create HTTPS connections. You must install an TLS Web server certificate from an SBN trusted certificate authority on your Web server.

## HTTPS Connection (cont'd)

#### How To configure supplier HTTPS Server?

- Enable on your web server by installing the certificate you created in step Create a Digital Certificate. Consult your web server instructions for installing the certificate and enabling HTTPS communication. All communication with CIG must go through HTTPS.
- Configure your HTTPS server to use CIG's URL and its protocols.
- Configure your firewall to support two-way communication over Transmission Control Protocol (TCP) port 443, which is the default port used by HTTPS. You can restrict your firewall to allow incoming connections only from SBN.
- After you receive a document from SBN, send a functional acknowledgement (status 200) document as described in Requirements for Functional Acknowledgments. Be sure your HTTPS server is available all the time. If it is down, SBN resends the document every half hour for ten hours (20 times). At the end of ten hours, SBN marks the document as "Failed." SBN requires a functional acknowledgment (status 200) document, otherwise it marks the document as "failed".
- Outbound IP(s): 155.56.128.1 to 155.56.255.254 and 157.133.45.0 to 157.133.45.24 for the US Data Center (SAP has over 20k servers). Please whitelist this IPs from your firewall.
- To send cXML documents to SBN, all cXML-enabled applications must be able to initiate HTTPS connection requests.

#### AS2 Connection

#### What is an AS2 connection?

 AS2 is a communication protocol for transferring files from one system to another. While it was developed with EDI in mind, it can be used to transport data of any type from system to system.

 To send and receive AS2 one must have AS2 software, which acts as both a client (for sending) 5. and a server (for receiving). There are multiple AS2 software packages on the market (some  $6.$ even free) and a number of hosted offerings. Each z. offers different levels of automation, integration and licensing requirements; but what they all have in common is interoperability: any AS2 package should be able to exchange data with any other AS2 package.

- $\triangleright$  When all configured properly, this is what happens in the typical AS2 file transfer:
- The file is received locally by the sender's AS2 system;
- The receiver system is identified;
	- The sender encrypts the file with the receiver's public key;
- The sender signs the file with the sender's private key;
- The sender transmits the whole message to the receiver's AS2 server;
- The receiver identifies the sender by AS2 ID;
- The receiver validates the file with the sender's public key;
- The receiver decrypts the file with the receiver's private key;
- The receiver sends an MDN (message disposition notices) back to the sender, encrypted and signed (reverse of the keys above), acknowledging the successful receipt of the file;
- 10. The sender verifies the MDN and the transfer is complete.

# AS2 Connection (cont'd)

#### How To configure supplier EDIINT Server?

- Enable SSL on your web server by installing the certificate you created in step Create a Digital Certificate. Consult your web server instructions for installing the certificate and enabling HTTPS communication. All communication with CIG must go through HTTPS.
- For SSL authentication to work, please install our CA certificates (Root and Intermediate Certificates) in AS2 application. You can extract our Root/Intermediate certs form our public certs. (rename certs file extension to **S2 Connection (cont'd)**<br>
Enable SSL on your web server by installing the certificate you created in step Create a Digital Certificate.<br>
Consult your web server instructions for installing the certificate and enabling HTTP File and follow the export wizard)
- Configure your EDIINT server to use CIG's URL and its protocols as provided above.
- Configure your firewall to support two-way communication over Transmission Control Protocol (TCP) port 443, which is the default port used by HTTPS. You can restrict your firewall to allow incoming connections only from SAP Business Network (SBN).
- After you receive a document from SBN, send both an MDN receipt message and a functional acknowledgement document as described in Requirements for Functional Acknowledgments. Be sure your EDIINT server is available all the time. If it is down, SBN resends the document every half hour for ten hours (20 times). At the end of ten hours, SBN marks the document as "Failed." SBN requires both an MDN receipt and a functional acknowledgment document, otherwise it marks the document as "failed".
- Outbound IP(s): 155.56.128.1 to 155.56.255.254 and 157.133.45.0 to 157.133.45.24 for the US Data Center (SAP has over 20k servers). Please whitelist this IPs from your firewall.

### Supplier Integration timeline and methodology

#### Six phase integration project methodology

- Business processes and milestone dates to be determined at kick-off meeting
- Focus on requirements in up-front design and build phase
- Timeline based on transactions in scope

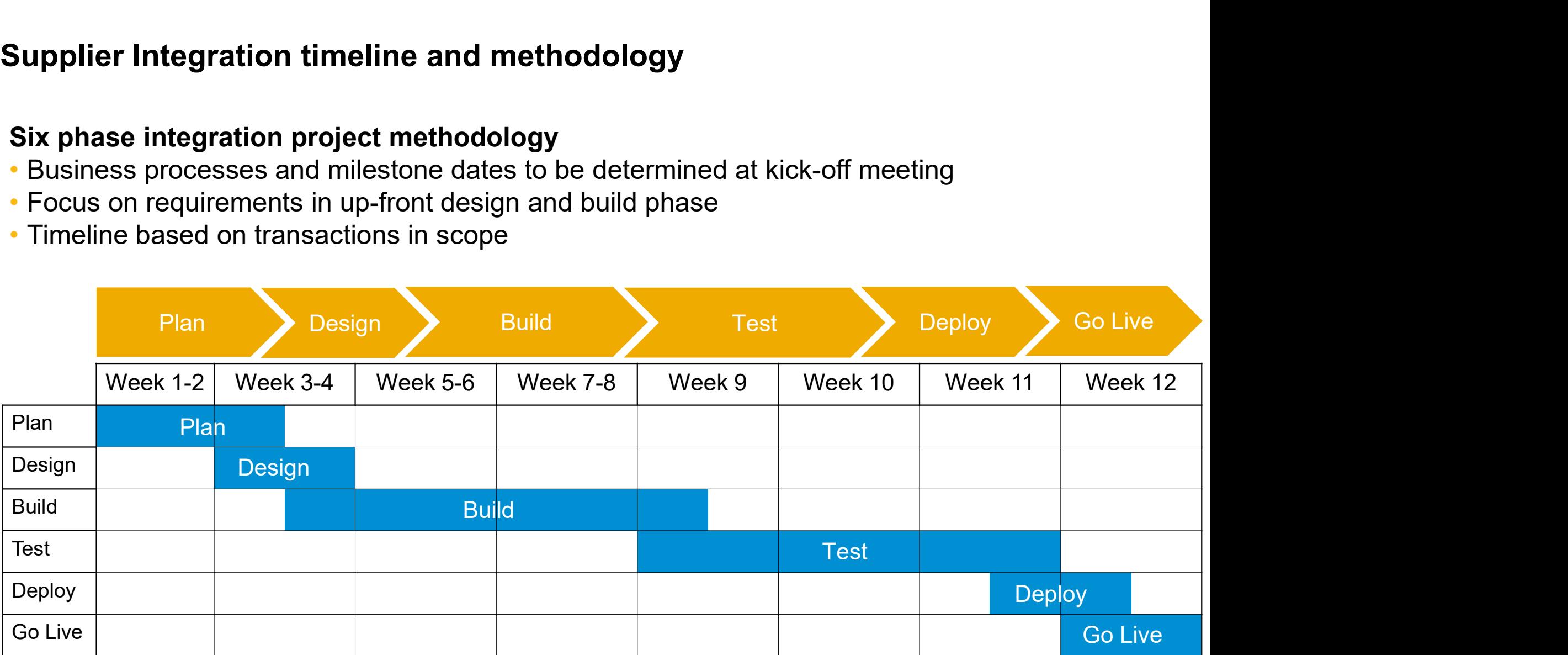

#### Supplier Integration Project Planning Key Tasks

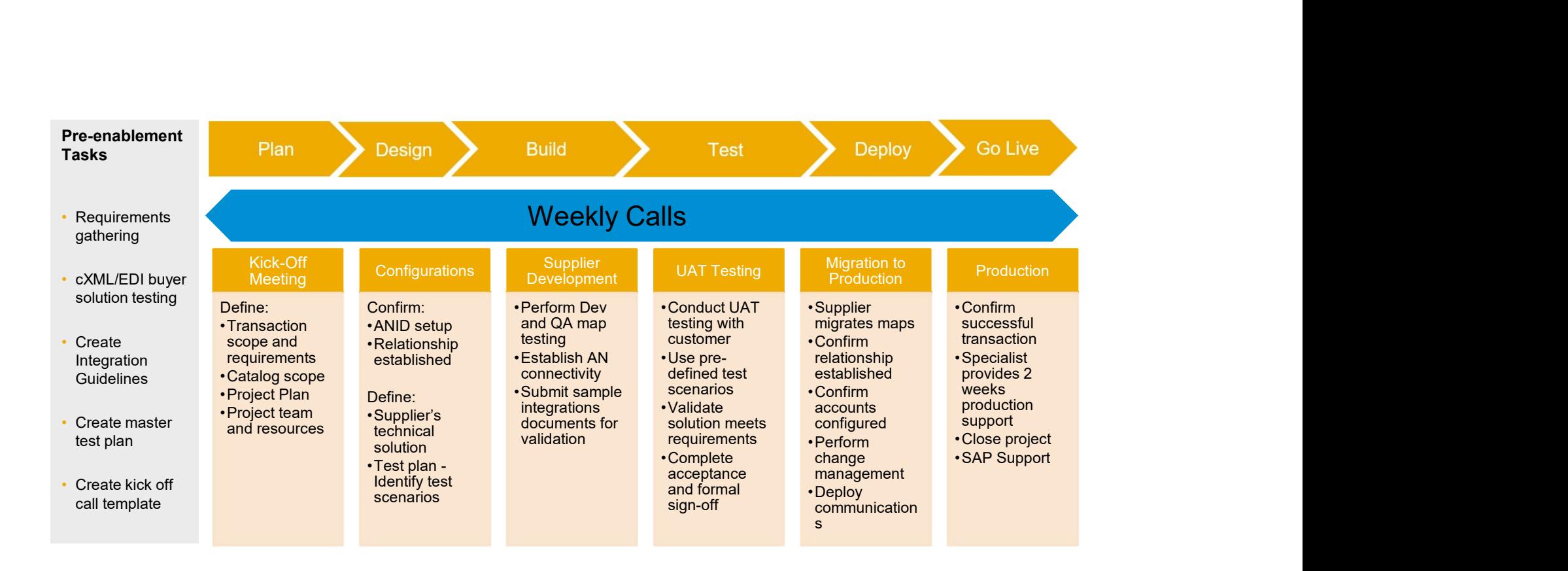

#### Best Practices for supplier

Participate on weekly project follow up meetings (30 Minutes) with Integration Specialist during the whole integration process

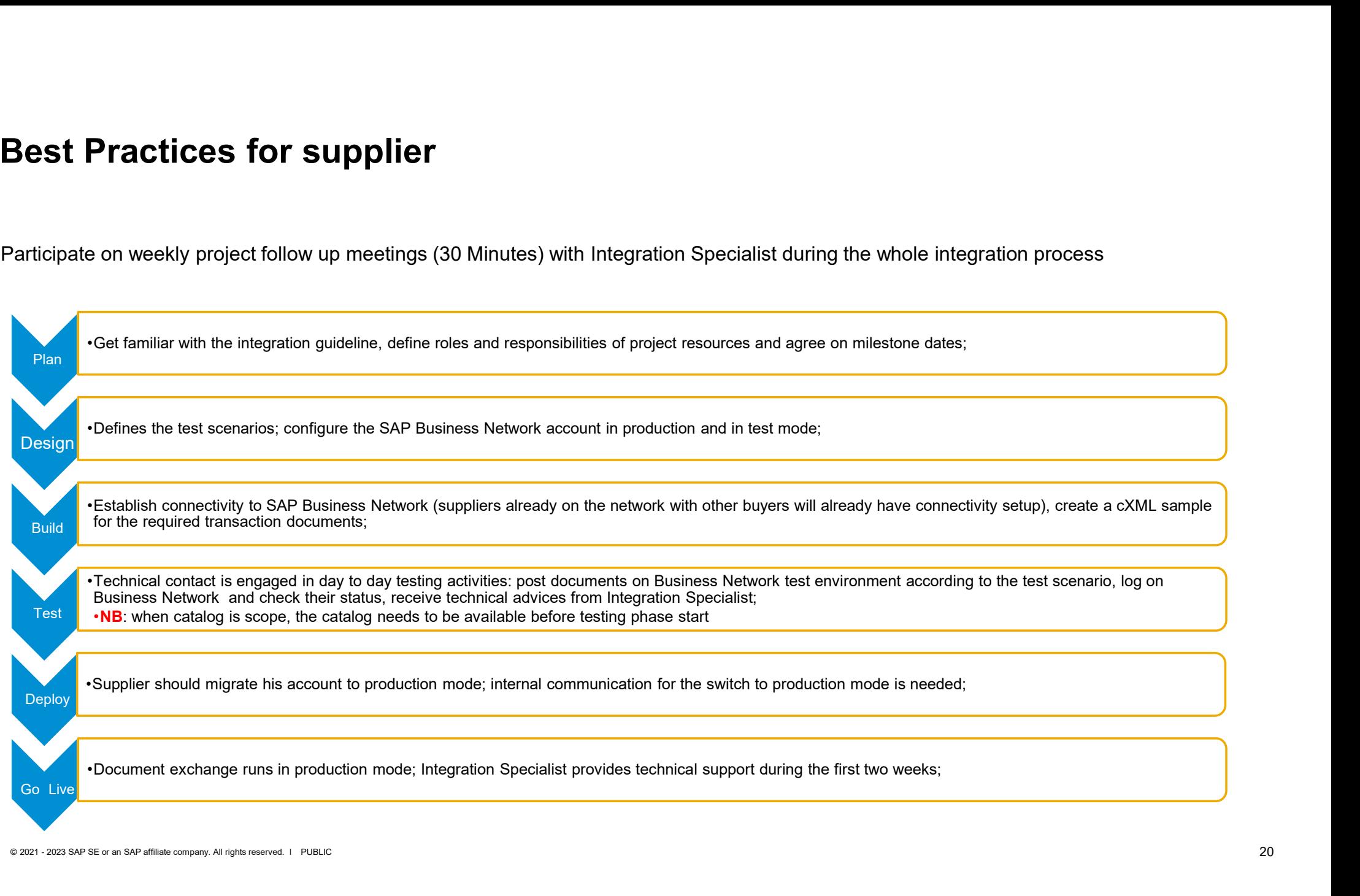

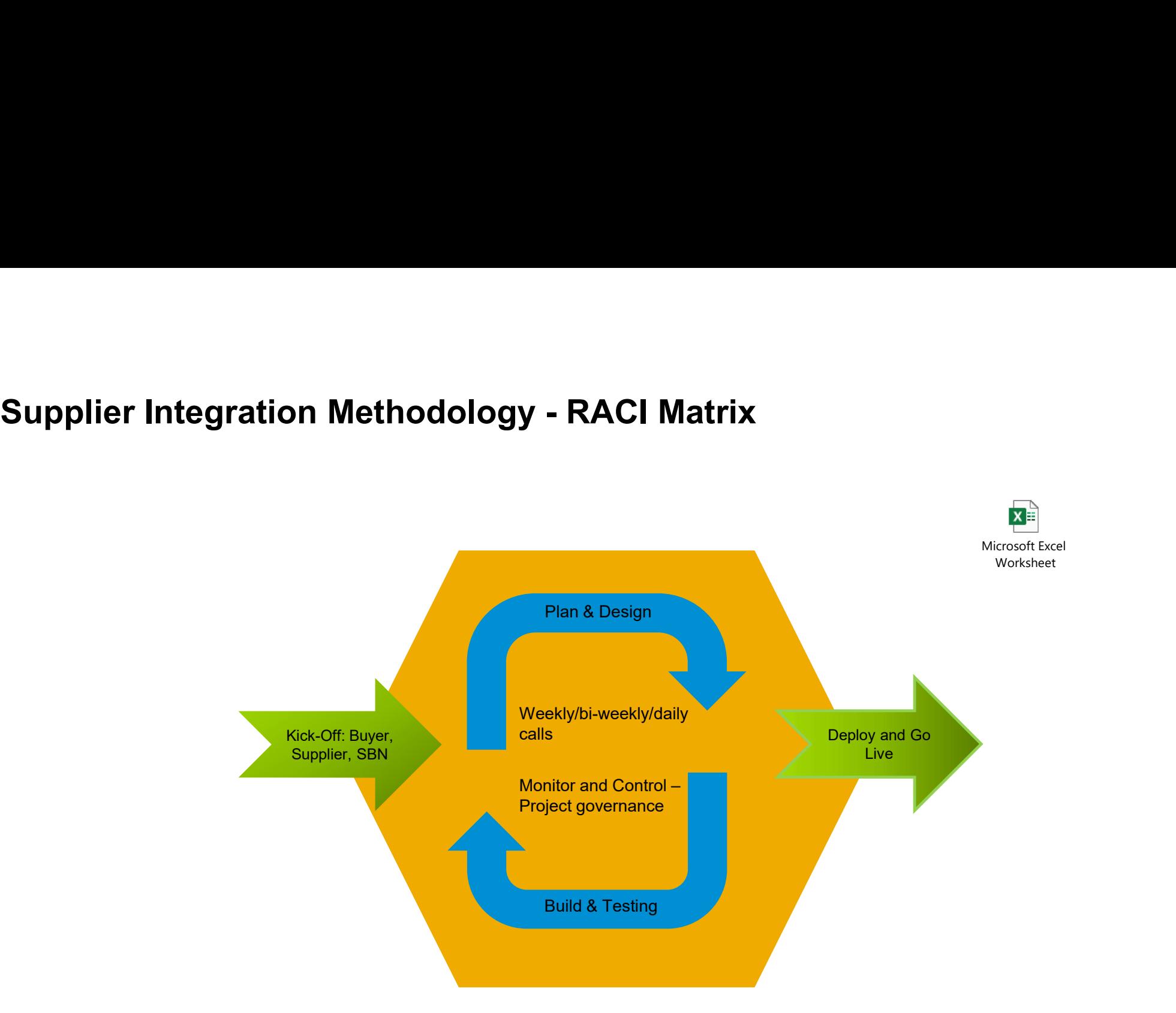

# Integration Methodology

RACI Matrix (Supplier roles)

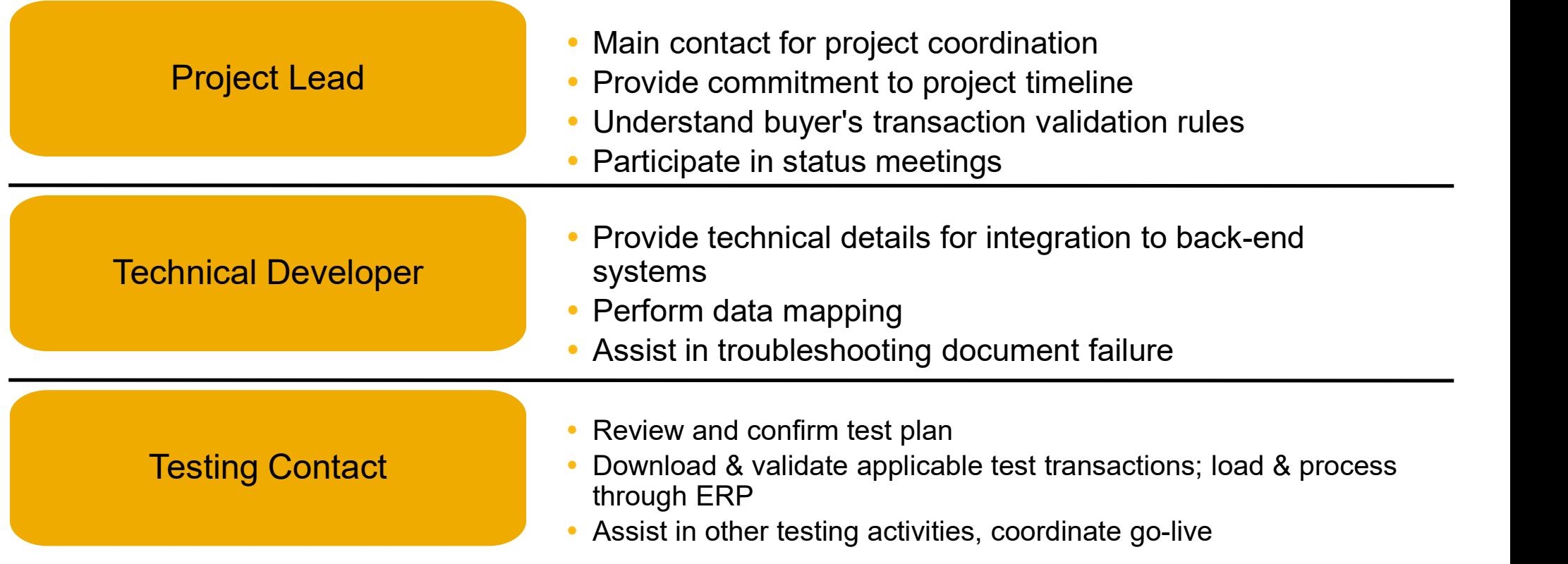

#### Integration Methodology After Go Live Transition To Support

Post Go-Live Support

- Integration Specialists provide 2 weeks support post Go-Live during Live transactions starting with the first transaction in Production • After Go Live Transition To Support<br>• Post Go-Live Support<br>• Integration Specialists provide 2 weeks support post Go-Live during Live transactions starting<br>• Which the first transaction in Production.<br>• After the two wee
- Section in the Supplier's account
- Full list of support numbers per country are also listed in the Help Section of each suppliers account

# Appendix 1 - Subscription offerings for Business Network suppliers

There are two components to the Supplier Membership Program: the Network Transaction Service subscription and the package subscriptions.

More details about accounts and pricing: https://www.ariba.com/aribanetwork/ariba-network-for-suppliers/accounts-and-pricing

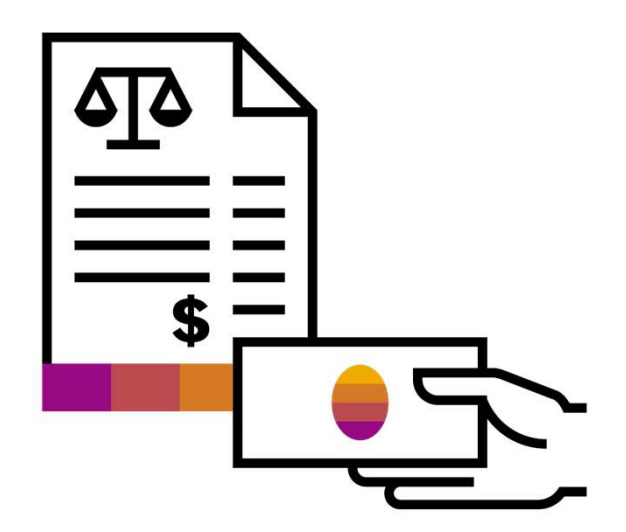

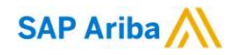

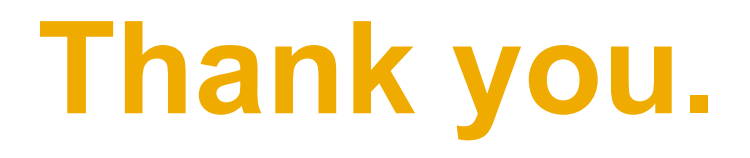

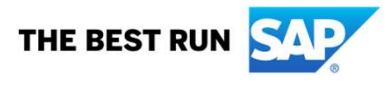